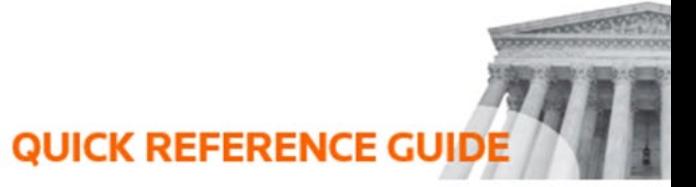

## How to check Internet connection status

The system is a cloud-based platform and requires Internet connection. For this reason, it's helpful to be able to check your Internet connection. You can do this using the Traffic Light feature.

## Traffic Light

In the top right corner of the review workspace, there is a small circle next to your name. This circle is the Traffic Light feature.

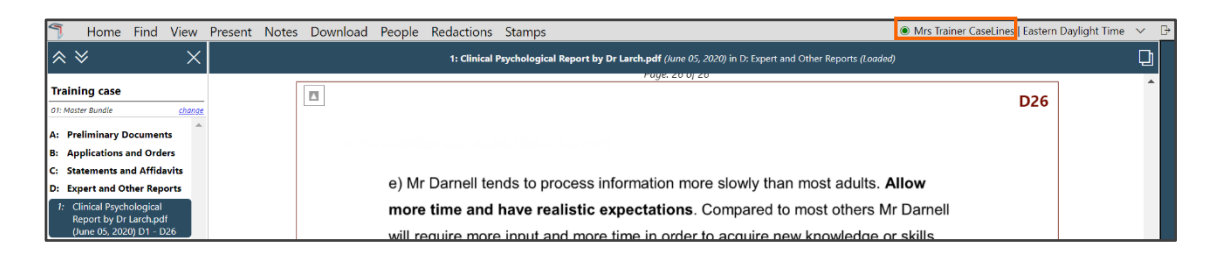

The Traffic Light has three different statuses. You can hover your mouse over the traffic light to see an explanation of what each colour means:

- 1. **Green** You are connected to the internet.
- 2. **Amber** You have had internet connection issues in the last 10 minutes.
- 3. Red You are not connected to the internet.

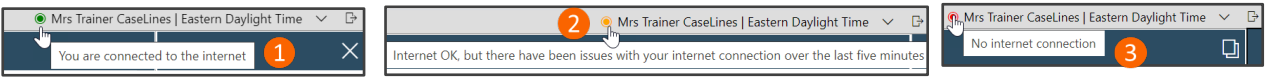

When your connection to the Internet is intermittent, or you don't currently have an internet connection, then you won't be able to use the following tools on the review workspace:

- **Stamps**
- Notes
- Redactions

You may still see your current document, but if you try and add or edit a note it won't update, and page directions wouldn't be received.

## Loading

When a page is loading on the review workspace, the following icon appears. You will not be able to make notes or view your evidence until the page has loaded.

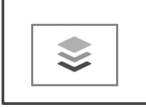

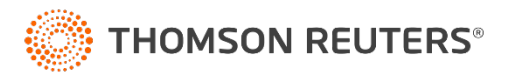